### 第一步:办理民生银行借记卡并开通民生银行网上银行个人贵宾版。

1、请先持个人有效身份证件到民生银行营业网点(http://www.cmbc.com.cn)申请民生银行 卡。

2、开通《基金直销代收付业务》需先至民生银行柜台办理民生银行卡网上银行"个人贵宾 版",获取并导入个人网银证书(如果有疑问可致电民生银行客服电话95568获得帮助)

注: 使用贵宾版网银需请先安装 [CFCA](http://172.18.8.106:7001/etrading/guide/CFCACertKitSetup.exe)[民生银行证书开发包](http://172.18.8.106:7001/etrading/guide/CFCACertKitSetup.exe) 及 [B2C](http://172.18.8.106:7001/etrading/guide/secClient.exe)[支付加密控件](http://172.18.8.106:7001/etrading/guide/secClient.exe) (请点击 网页上方链接下载安装或至民生银行网站获取安装)

## 第二步:登陆民生银行网银个人贵宾版,开通《基金直销代收付业务》

1、登录民生银行网站->点击"个人贵宾版登录" 。

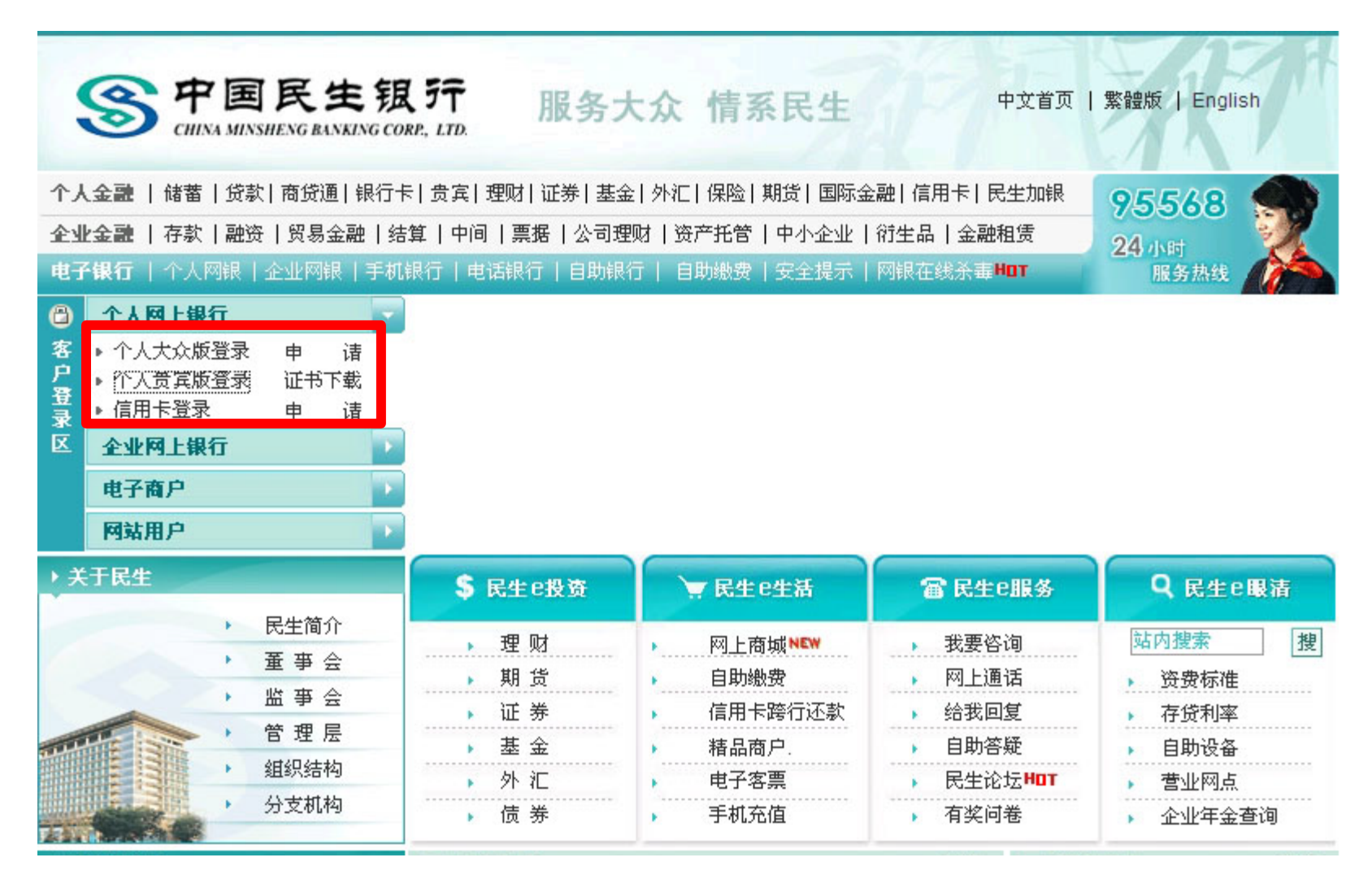

、选择您的民生银行贵宾版网银证书。

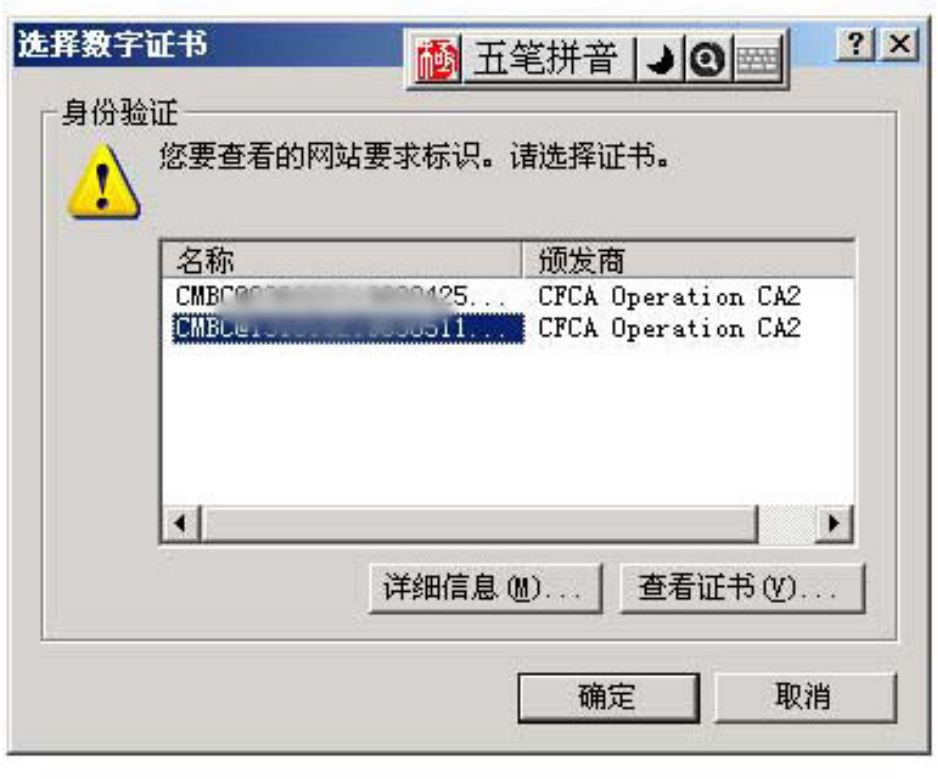

3、进入贵宾版网银登录界面,输入您的银行卡号及网银登陆密码(注:该密码为开通网银 时在柜台预留,可以和存取款密码不同)。

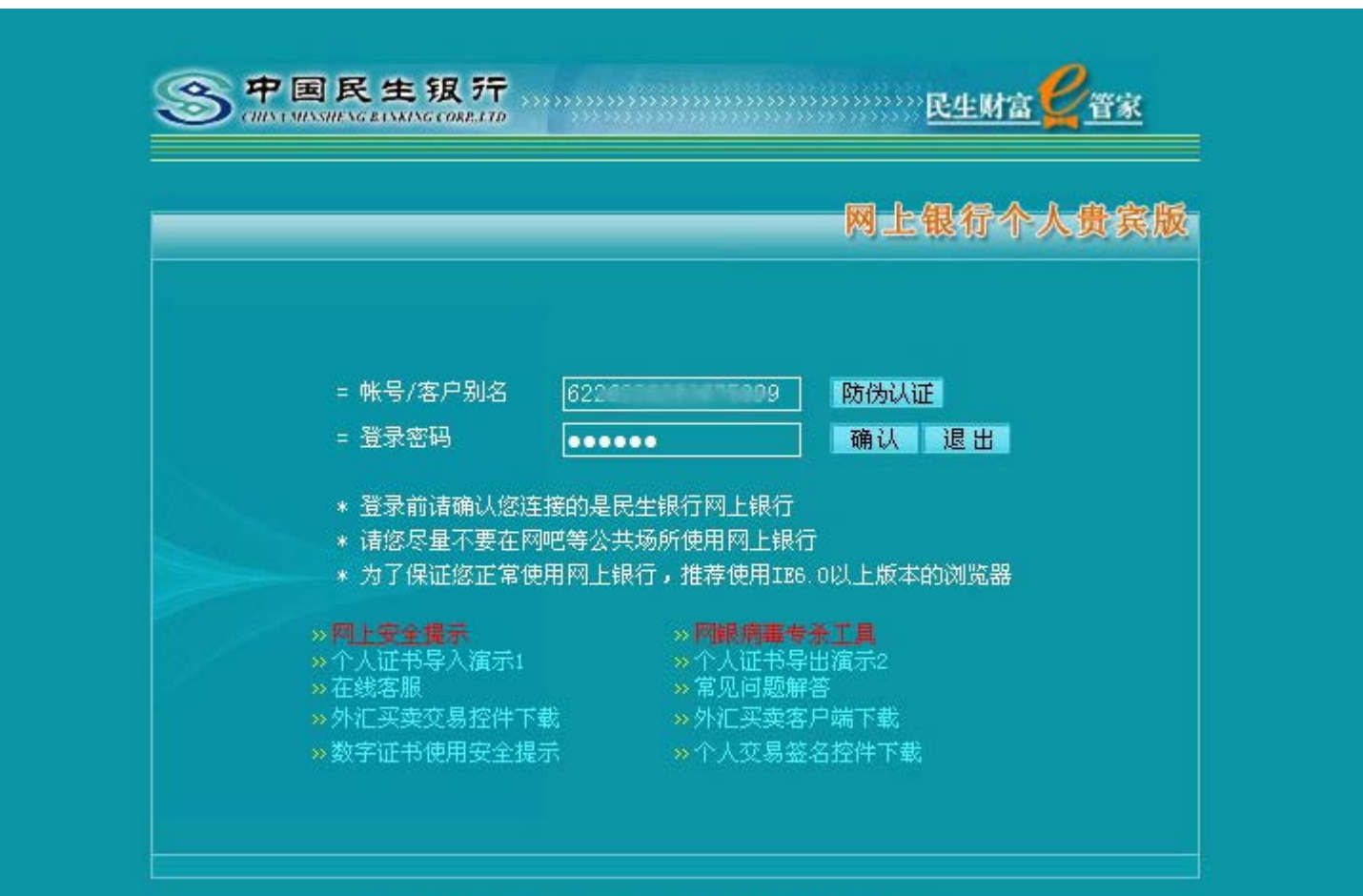

2005 中国民生银行版权所有 24小时客户服务电话:95568

### 4、成功登录民生银行"贵宾版网银",点击《基金直销代收付业务》。

#### ◎新 我的风格 【■】快捷菜单 【■】帐户管理 〖■ 客户管理 〖=️」申请服务 &<mark>→</mark> 互动服务 〖=〗提醒服务 〖=〗积分管理 〖■ 在线客服 ■ 删灾捐款绿色通道 **11 退出系统 COL** 中国网络拟行 开户即参赛 民生财 贵宾客户版 大奖件金来 网上安全提示 ◎ 返回首页 查询服务 储蓄服务 电子汇款 约定转帐 欢迎您使用 理财产品服务 中国民生银  $\overline{1751}$ 主动收款 帐单支付 自助繳费 【韩薇 女士您好!】 基金直销代收付业务 - 这是您今天的第 2 次登录 **BETWEEN** 网上证券 - 上一次登录时间: 2009年11月24日 10:08:39 易富通 - 您当前的网银积分是8分,您可以通过 "积分管理" 查询积分详细信息 贵金属延期交易 外汇买卖 【设置提示】 两得利服务 - 建议您设置个性化的客户别名,以方便登录网银。修改客户别名 "钱生钱"理财 - 网银病毒专杀工具 个人消费贷款 自助质押贷款 - 您可以通过"莱单导航"莱单定制 按揭开放账户贷款 - 为了确保您的帐户变动即时通知,请绑定我行"帐户信息即时通"服务 个人自助循环贷款 - 您尚未进行防伪站信息设置 国际卡服务 信用卡服务 - 为了提高网上银行交易的安全性,请下载安装网银安全控件。 控件说明 保管箱服务 【留言提示】 订单支付业务 - 无留言 网银病毒专杀工具

# 5、展开菜单后点击《基金直销代收付签约》。

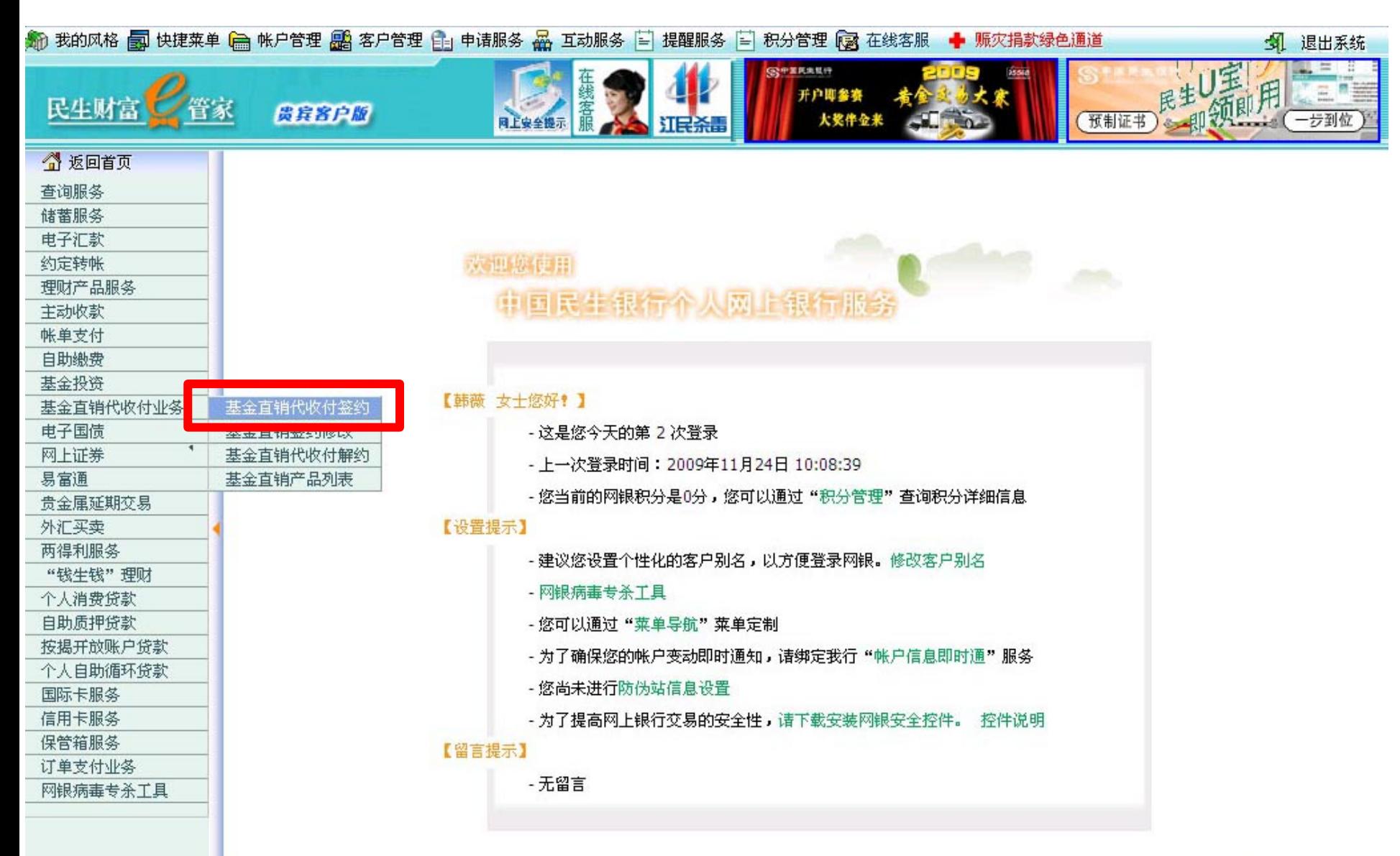

# 6、查看并仔细阅读代收付业务签约协议后点击右下角的"同意"按钮。

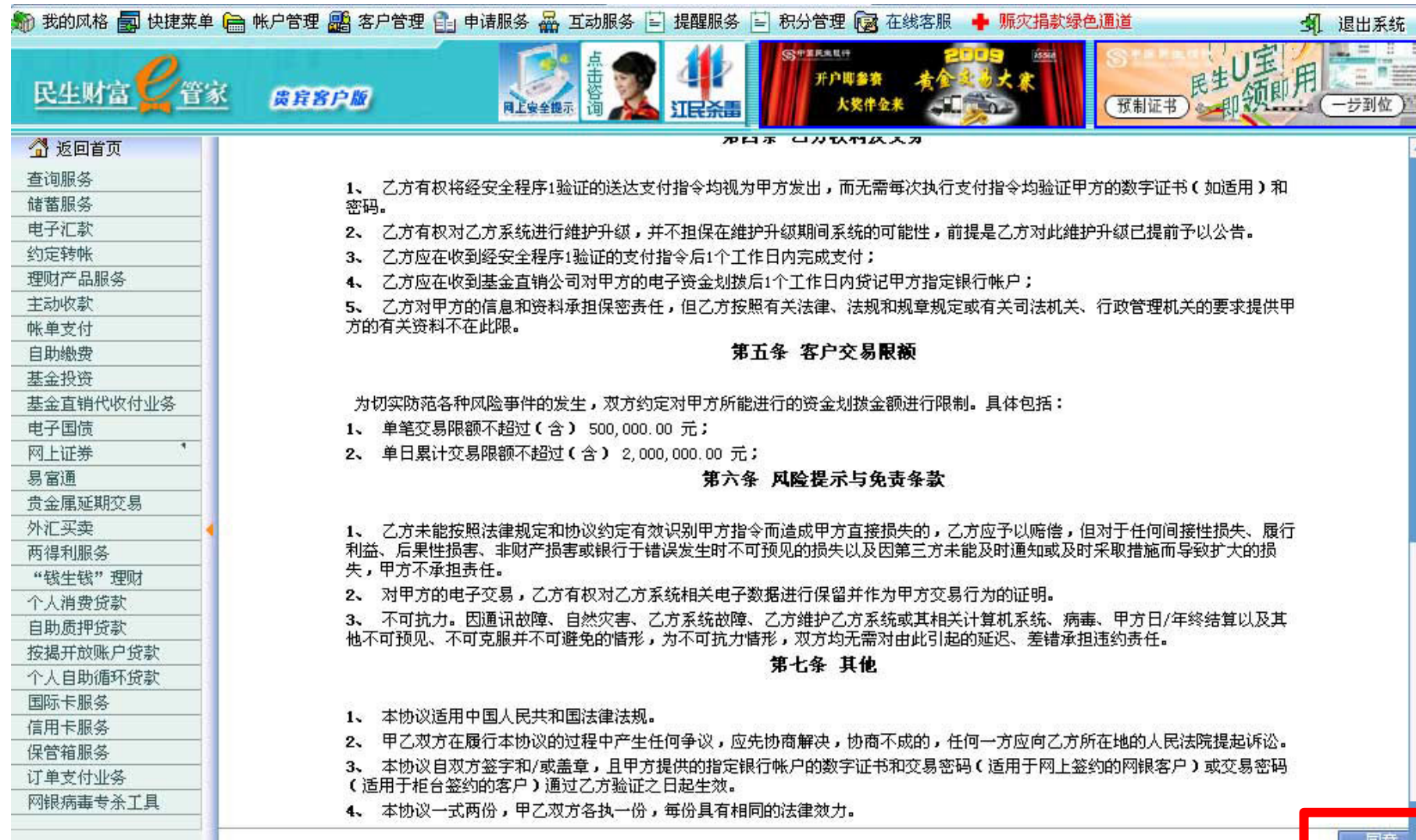

## 7、选择您需要激活基金代收付业务的卡号认真填写联系电话、银行卡交易(取款)密码并 点击右下角"确定"。

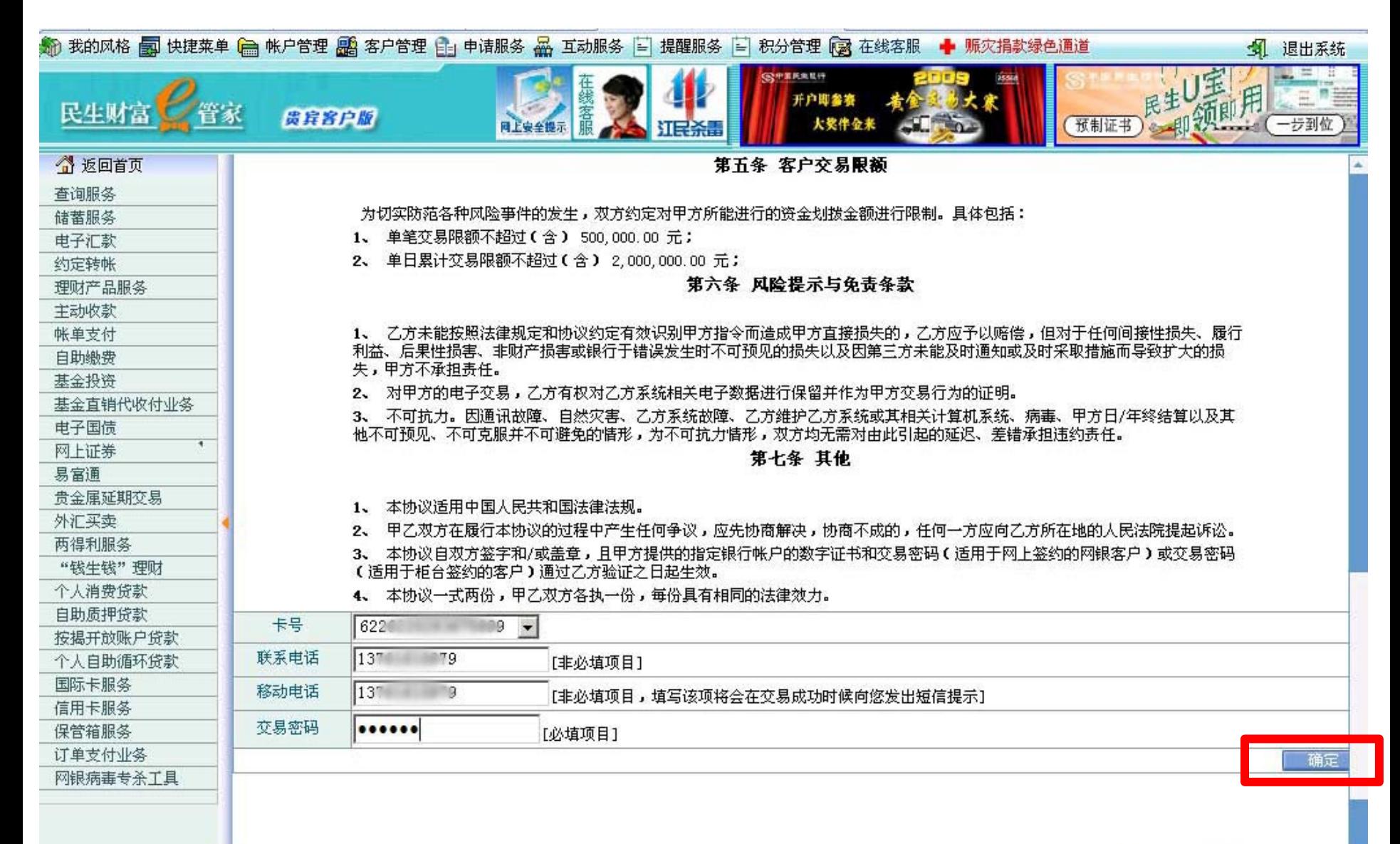

8、《基金代收付业务》签约开通成功,你可随时登陆民生银行网银贵宾版查询您的签约状 态。

 如签约状态不正常,你将不能在基金公司网上直销进行民生银行通道的开户及认、申 购业务。

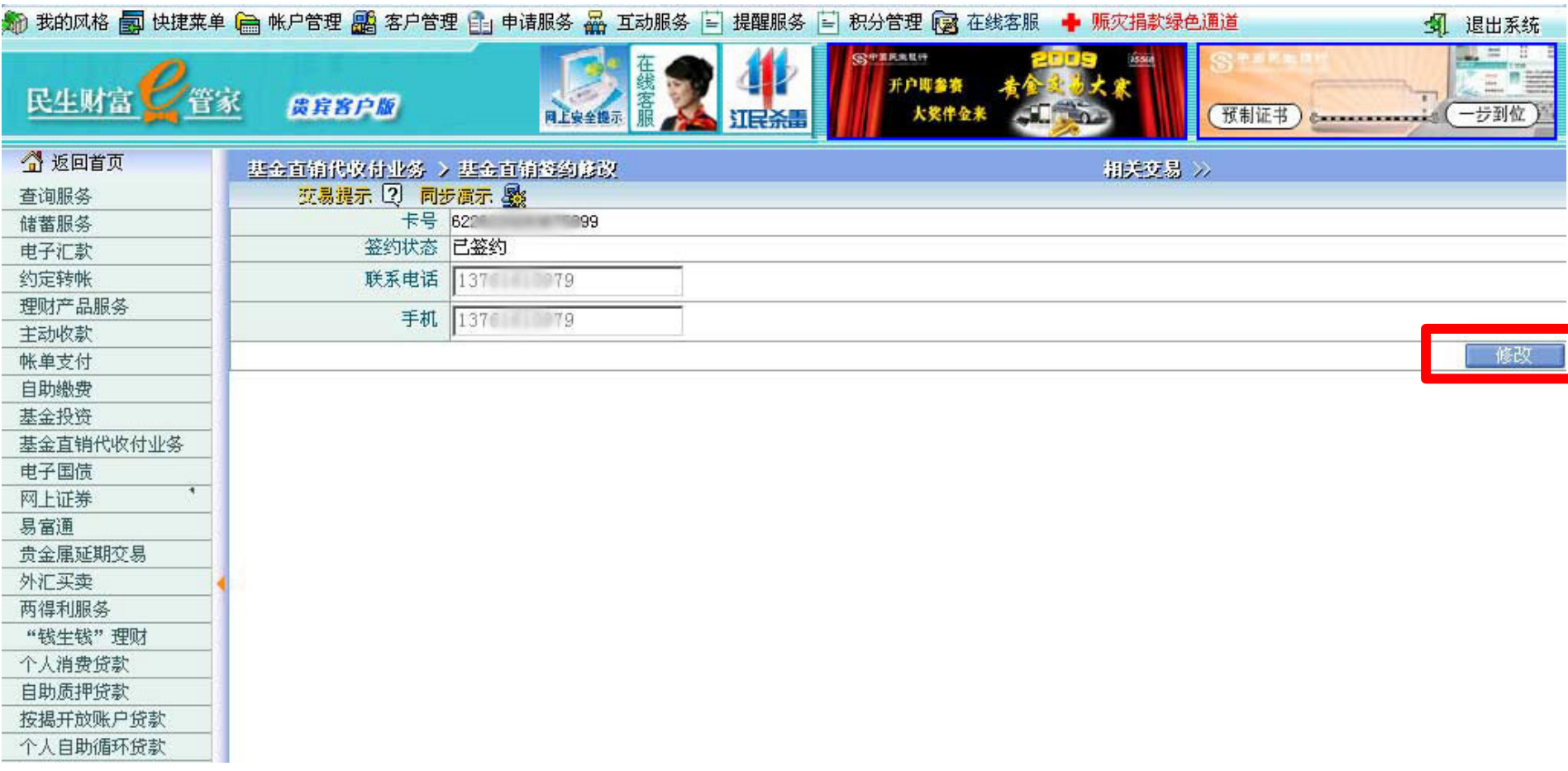